## **Comment commencer une campagne PIX ?**

1. Allez sur le site du collège :<http://www.clg-carraire.ac-aix-marseille.fr/spip/>

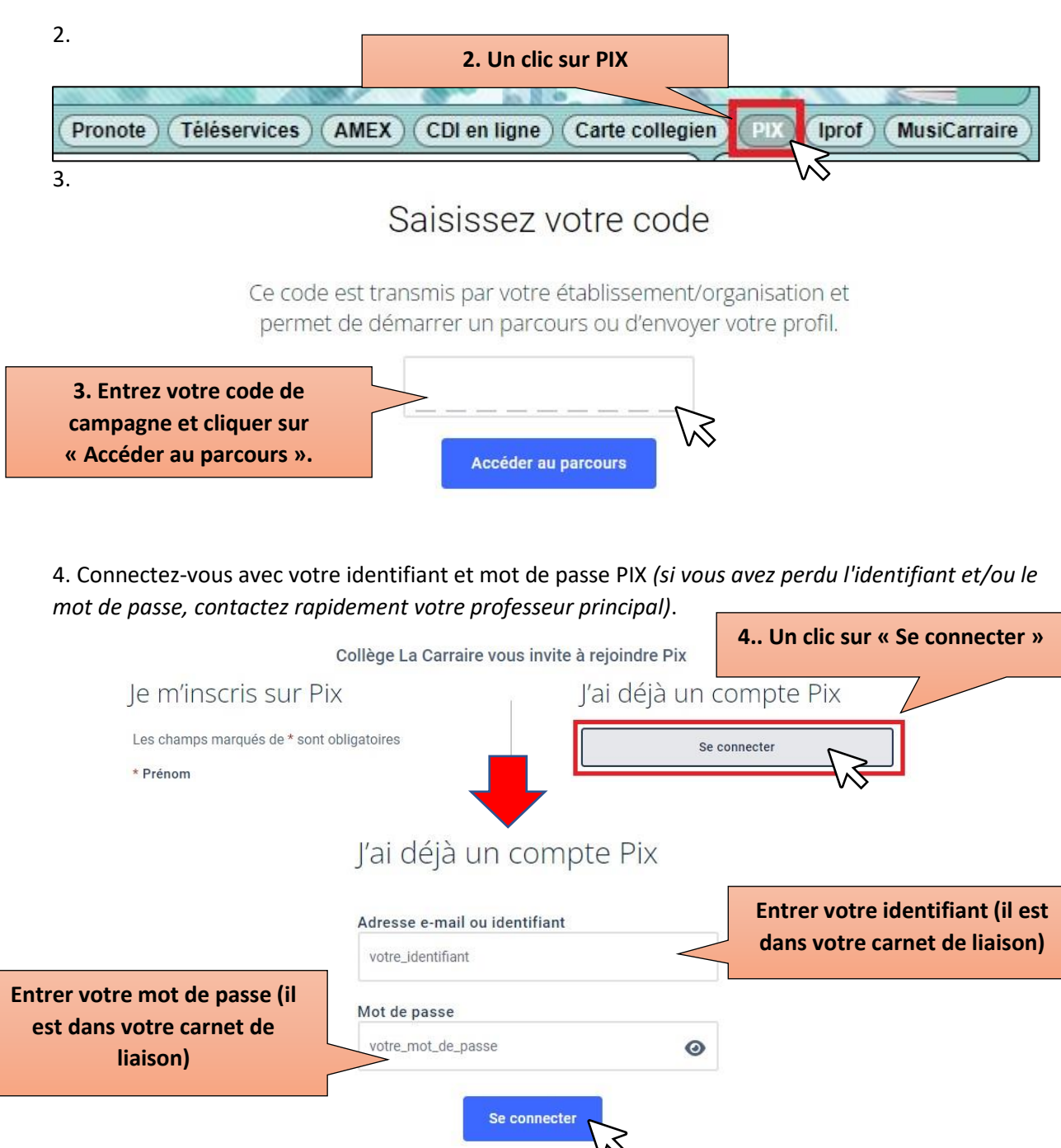

5. **C'est parti !** Faites votre campagne et envoyez bien vos résultats à la fin ! Si une page blanche s'ouvre plutôt que "Envoyer vos résultats", actualisez la page et/ou faîtes CTRL+R."